### **Lighthouse for Sale!**

Lighthouses and coast

Paula Owens

### Geography teaching resource

**Primary** 

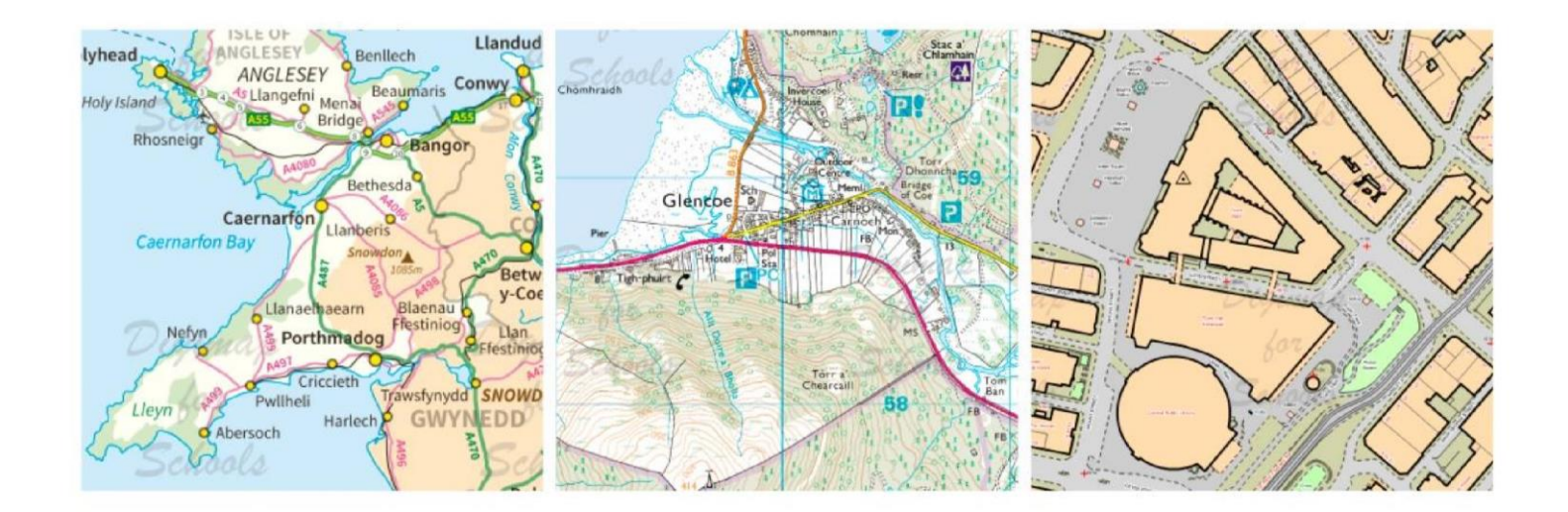

This is one of a series of teaching resources for use with Digimap for Schools. For more details about this service, visit http://digimapforschools.edina.ac.uk

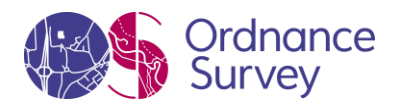

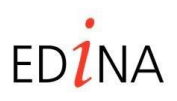

**http://digimapforschools.edina.ac.uk** 

#### **Digimap for Schools Geography Resources**

#### **Title: Lighthouse for sale!**

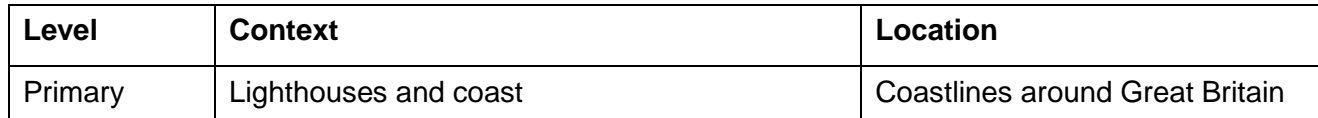

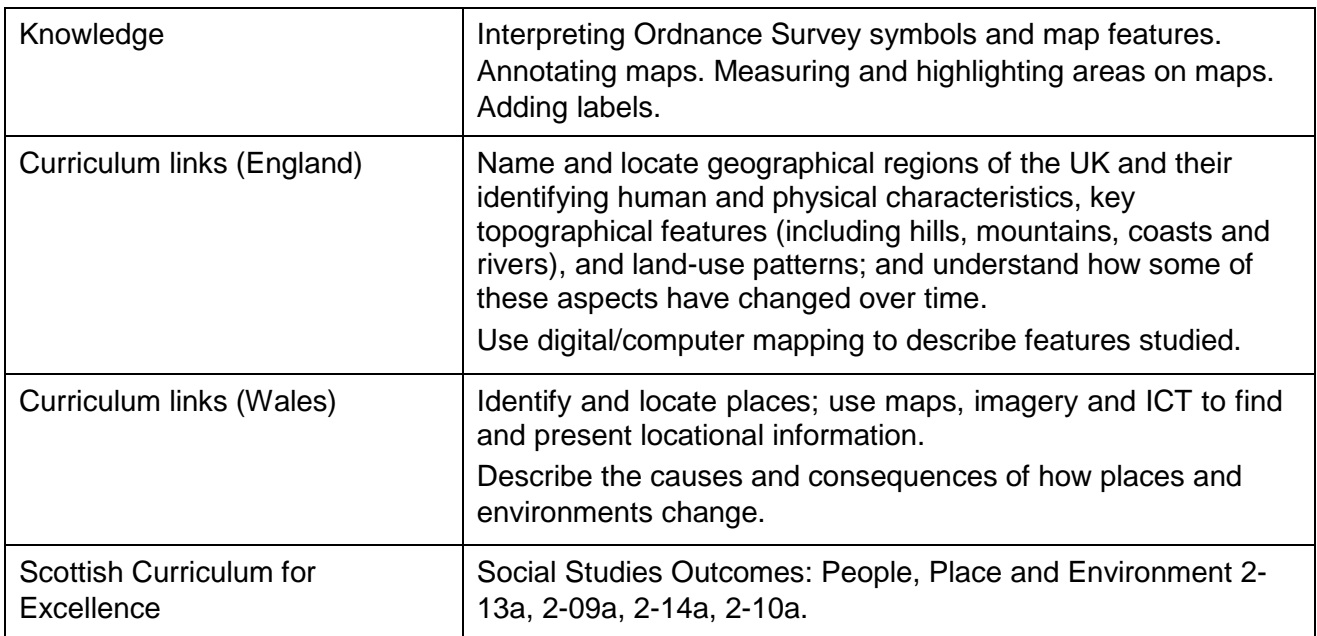

#### **Activity**

Pupils have to act as estate agents and create a selling blurb with maps for Muckle Flugga lighthouse.

#### **Introduction**

A lighthouse is a structure, often a tower, which emits light to aid navigation for those at sea or on inland waterways. Lighthouses serve many purposes: they mark dangerous coastlines; warn of hazardous reefs or shoals, show where safe access is to harbours and also help with aerial navigation.

Muckle Flugga lighthouse was built on the most northerly rock in the British Isles: the rocky stack of Muckle Flugga, north of the Island of Unst in the Shetland Islands, Scotland.

#### **Main activity**

Muckle Flugga lighthouse is up for sale and pupils have the job of trying to sell it! They need to create a one page overview of its selling points and plan what they might put on a web page. Pupils also need to create one map showing its location on a large scale map and one showing its location in GB.

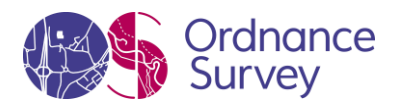

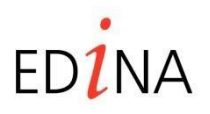

#### **http://digimapforschools.edina.ac.uk**

#### **Taking it further**

- Choose a lighthouse with good public access and imagine it is going to be a new visitor centre. Write an advert for it.
- Locate the five nearest lighthouses to Muckle Flugga and measure the distances between them.
- Some lighthouses are on land and some at sea on rocks or small islands. Can you find out which lighthouse in GB is furthest away from the mainland? What is the name of this remote lighthouse?

#### **Web links**

Corsewall Lighthouse [http://www.visitscotland.com/info/accommodation/corsewall-lighthouse](http://www.visitscotland.com/info/accommodation/corsewall-lighthouse-hotel-p204531)[hotelp204531](http://www.visitscotland.com/info/accommodation/corsewall-lighthouse-hotel-p204531)

Water features: images and Ordnance Survey symbols [http://www.geograph.org.uk/article/OSSymbols---Water-features](http://www.geograph.org.uk/article/OS-Symbols---Water-features)

Map of lighthouses England and Wales [http://www.photographersresource.co.uk/A\\_heritage/Lighthouses/Maps/Lighthouse\\_map\\_EW.htm](http://www.photographers-resource.co.uk/A_heritage/Lighthouses/Maps/Lighthouse_map_EW.htm)

Map of lighthouses Scotland [http://www.photographers](http://www.photographers-resource.co.uk/A_heritage/Lighthouses/Maps/Lighthouse_map_SCT.htm)[resource.co.uk/A\\_heritage/Lighthouses/Maps/Lighthouse\\_map\\_SCT.htm](http://www.photographers-resource.co.uk/A_heritage/Lighthouses/Maps/Lighthouse_map_SCT.htm)

Geograph gallery resource: lighthouses [http://www.geograph.org.uk/gallery/lighthouses\\_8677](http://www.geograph.org.uk/gallery/lighthouses_8677)

Muckle Flugga reef image Mike Pennington<http://www.geograph.org.uk/photo/624640>

Muckle Flugga, Shetland, image John Dally<http://www.geograph.org.uk/photo/116630>

Muckle Flugga and its lighthouse, the most northerly in the British Isles as seen from Hermaness, Unst. Image John Dally<http://www.geograph.org.uk/photo/116630>

History of Muckle Flugga Lighthouse<http://www.nlb.org.uk/ourlights/history/muckle.htm> Trinity House<http://www.trinityhouse.co.uk/>

EDINA at University of Edinburgh 2016

This work is licensed under a Creative Commons Attribution-Non Commercial License

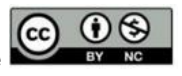

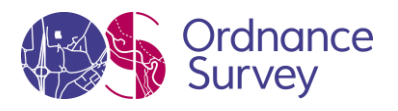

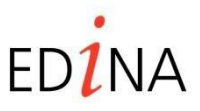

#### **http://digimapforschools.edina.ac.uk**

**Support Sheet:** '*lighthouse for sale' example*

#### **Lighthouse for sale**

**Price:** offers in excess of £1.25 million.

**Location and getting there:** the Hotel is located 15 minutes from the town of Stranraer. Take the A718 signposted to Kirkcolm and thereafter the B738 to Corsewall and the lighthouse.

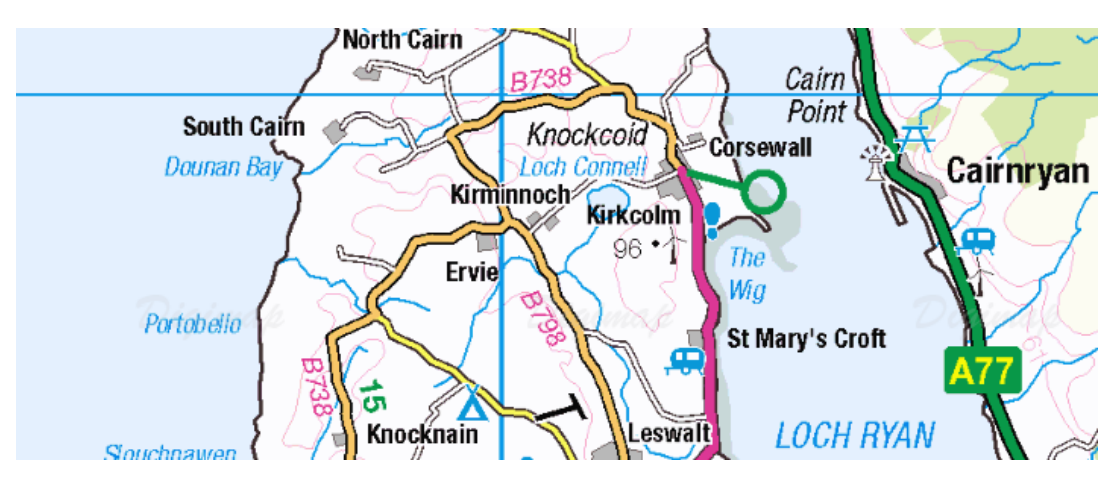

#### **Views**

The stunning location – there are views of Arran, Ailsa Craig and over to the coast of Ireland – has made the hotel one of the most unusual in Britain, with real prospects as a going concern.

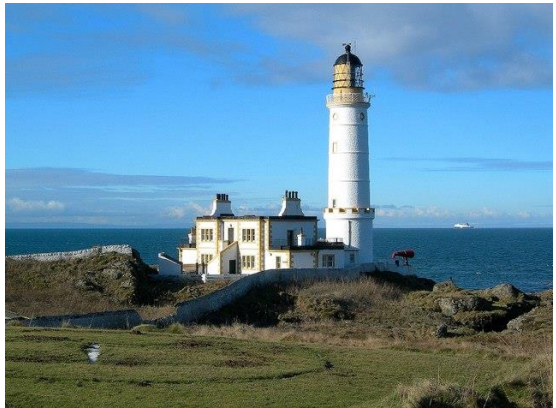

© Copyright Mary and Angus Hogg, www.geograph.org.uk

#### **The Property**

Luxury is not a word you normally associate with lighthouses, but Corsewall in Kirkcolm, combines spectacular views with a four star hotel rating. It was first lit over 185 years ago as a warning for ships

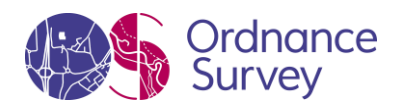

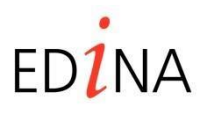

#### **http://digimapforschools.edina.ac.uk**

approaching the mouth of Loch Ryan. And Corsewall lighthouse still performs that same function, casting a powerful beacon into the night sky from its rocky location on the very edge of the west coast of Scotland. These days, however, the lighthouse is most famous for its award-winning hotel. The lucky owner will get six individually styled rooms, many with unique features, and a beautiful 28-cover restaurant. Within the 20 acre grounds are five recently renovated cottage style suites – four two-bed and a one-bed cottage – which can be run on a self-catering basis.

#### **Opportunity**

Knight Frank's hotel expert, said: 'Corsewall Lighthouse Hotel is a great opportunity which should easily appeal to buyers from Scotland, England and Ireland. It will also be attractive to investment buyers who might look at the property with a view to developing the grounds further."

*Details adapted from original property advertisement Knight Frank Estate Agents.* 

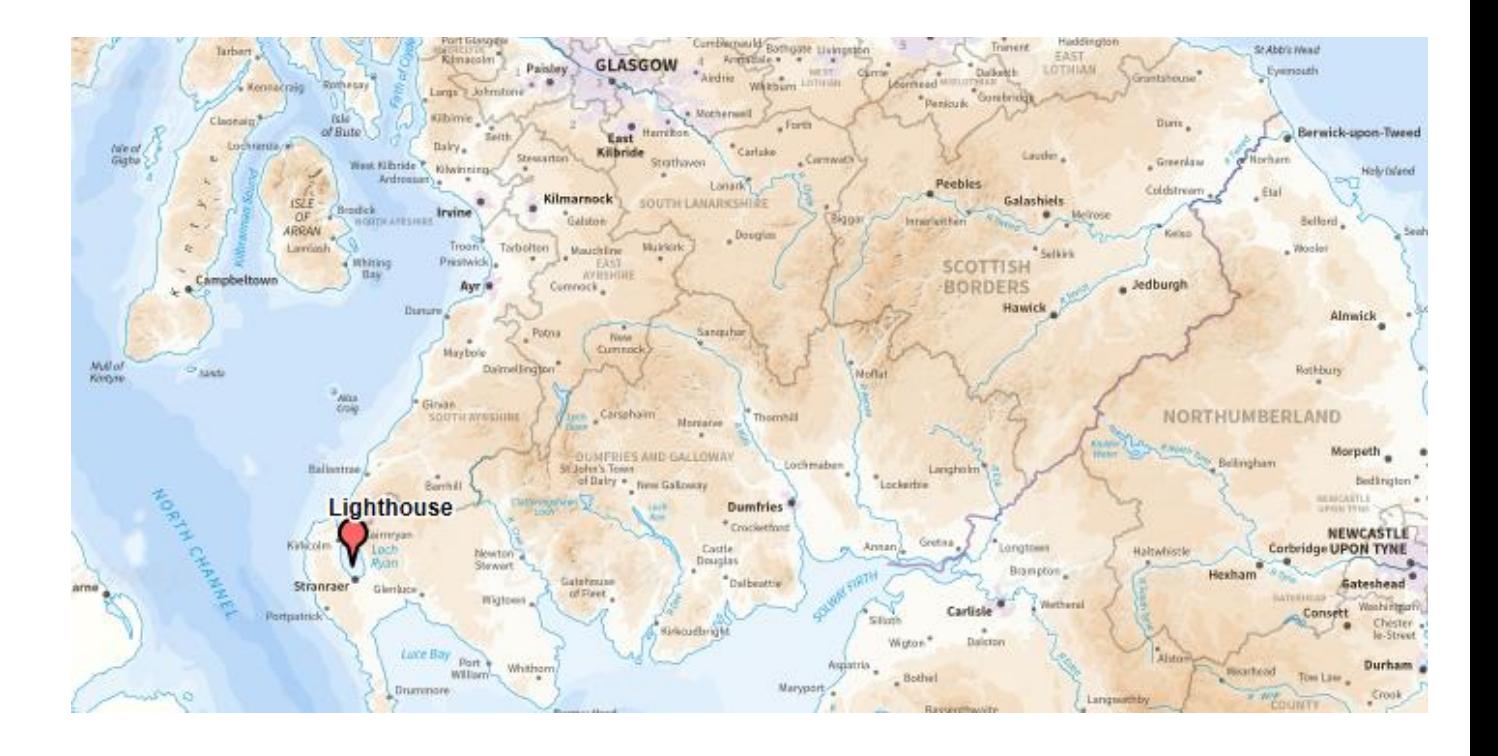

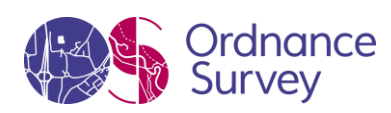

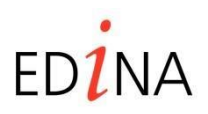

#### **http://digimapforschools.edina.ac.uk**

#### **Task: use the example provided to help you write your own advert for Muckle Flugga lighthouse**

1 Decide how much the Lighthouse might be worth. You may want to revise this when you have finished describing the property and the opportunities.

Search Digimap for Schools using the term 'Unst' and find Muckle Flugga.

2 Describe the location of Muckle Flugga and how to get there. Create a map to show the lighthouse clearly identified and labelled. Annotate it with the Grid Reference number.

Locate the Ordnance Survey symbol for 'lighthouse in use' on Muckle Flugga. Click 'Grid reference tool' from the toolbar and click on the lighthouse. A grid reference number will appear at the point you click. Highlight and copy, then open the Annotation toolbar and select 'Place label', choosing text size of for example, Arial 20. Click near to Muckle Flugga and when the text box appears paste the grid reference number into it and then select 'save'.

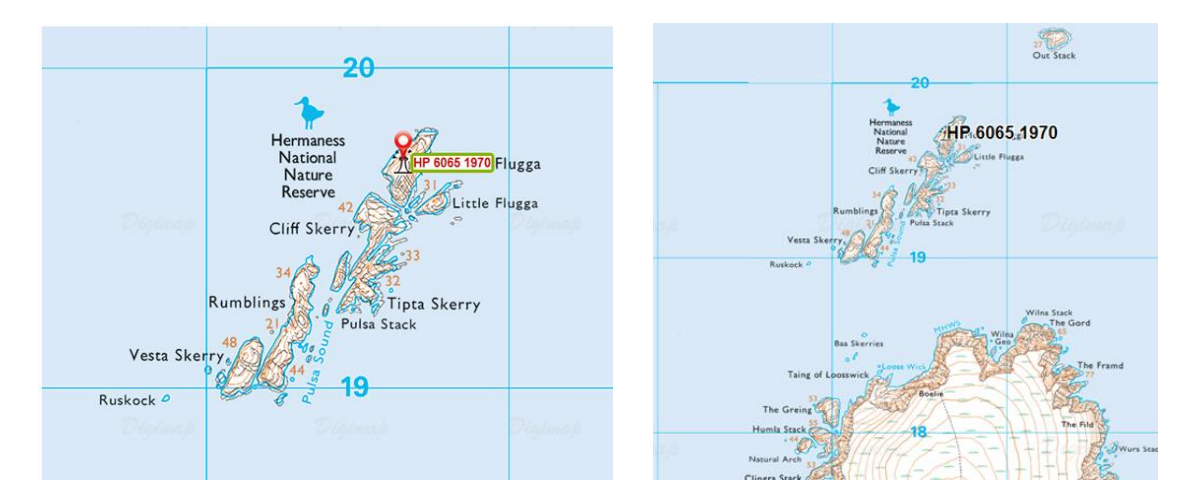

Measure the area of Muckle Flugga. Choose 'Measuring tool' from the tool bar document, rounding it up to the nearest square metre. This will be useful for your sales pitch.

Highlight the area of Muckle Flugga rock. Open the Annotation toolbar and select 'Draw Area', then 'Draw a freeform shape'.

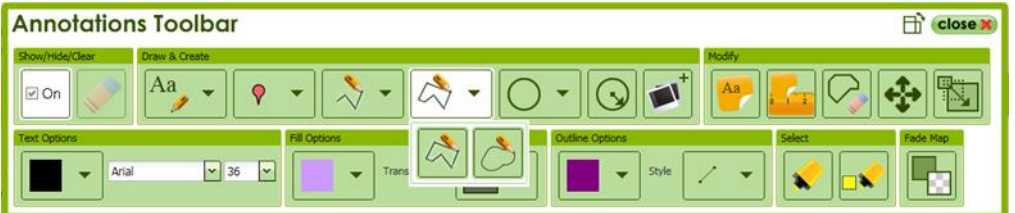

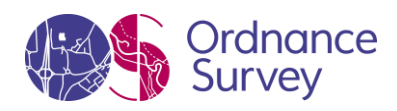

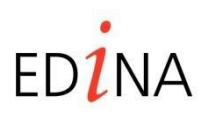

#### **http://digimapforschools.edina.ac.uk**

Use your mouse to drag this tool around the coastline of Muckle Flugga and double click to finish. Before you do this though, ensure that the transparency level on the toolbar is set to 50% and select the highlight colour you wish to use.

Zoom in and out of your map and decide what the best scale is to show the area of Muckle Flugga and its lighthouse. When you are happy with this, give the map a title and select printing options. Go to 'Print your map as' in the Print dialogue box and choose 'jpeg'. Then select 'Make printable map'. You will be prompted to open the map. Do this to check that you are happy with it then select 'save as', give the jpeg image a name and save to your computer.

3 Make another map to show the location of the lighthouse in relation to GB.

First, add a marker to the lighthouse position. When you zoom out to a smaller scale map, the lighthouse symbol and the entire detail of the islands will be lost so you need to have a marker to show where the lighthouse is. Open the Annotation toolbar and click 'Add Marker' then click on the lighthouse symbol. Close the Annotation toolbar.

Zoom out until you are happy you can see the location of the lighthouse and most of the GB. You might need to move your grid reference label if it is not clearly placed or overlaps the marker you have added. Open the Annotation toolbar, select 'Move Feature' tool and click on the label to move it. Don't move your marker as this shows exactly where the lighthouse is.

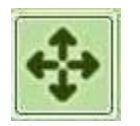

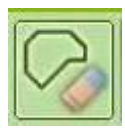

4 Use your maps to help you add additional information to your advert such as what kind of views might be had. Insert your jpeg images of maps into your document. You could also research the Internet to find some images of the lighthouse or surrounding area to add. Save them as jpegs and add to the map.

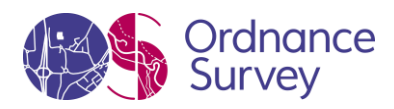

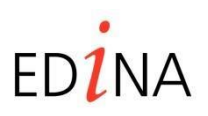

**http://digimapforschools.edina.ac.uk** 

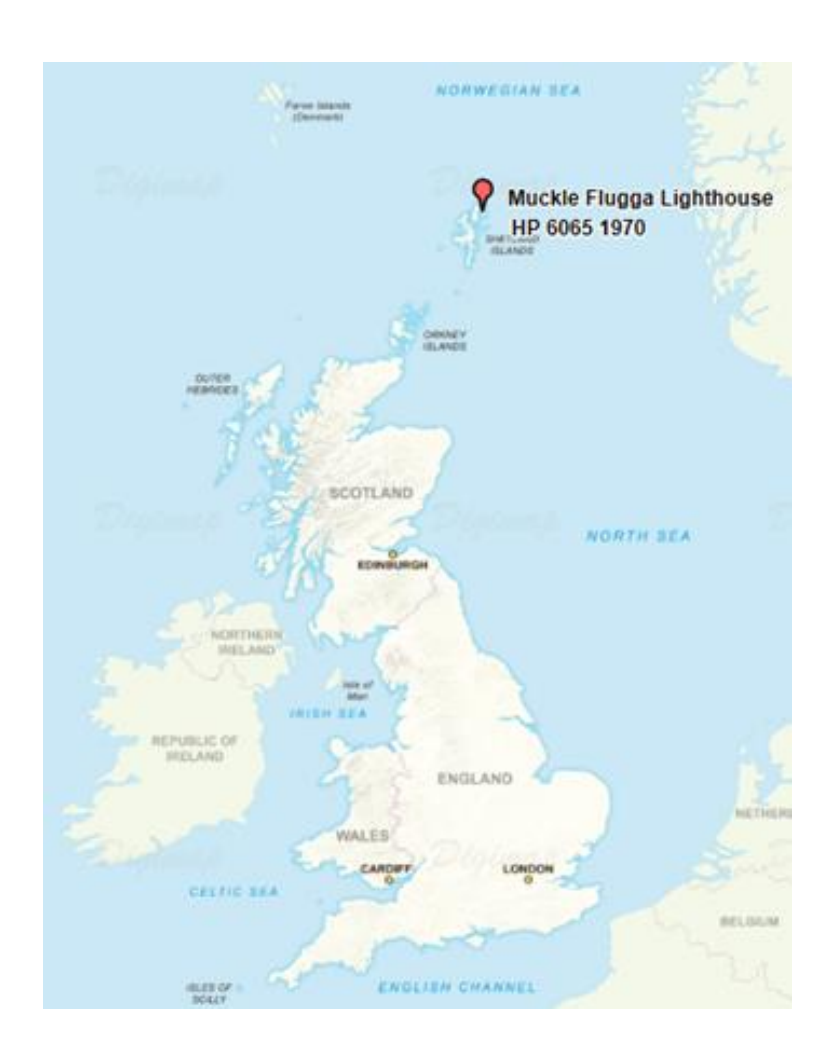

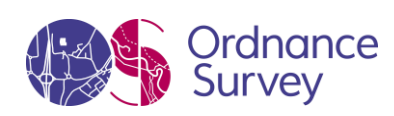

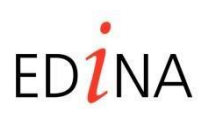

**http://digimapforschools.edina.ac.uk** 

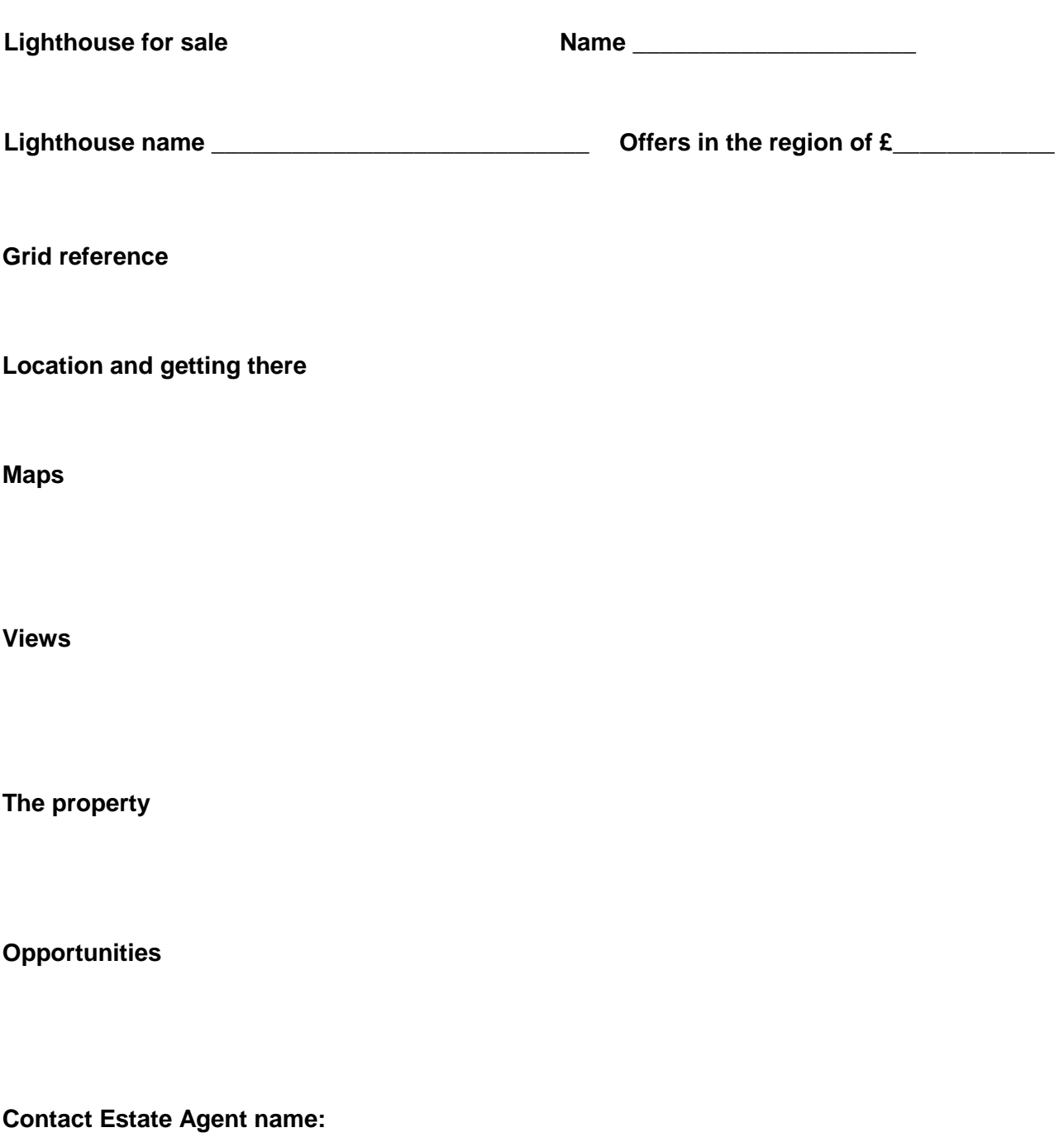

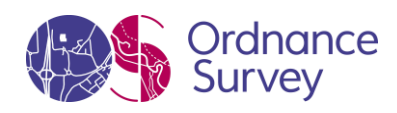

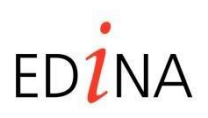